**[何颖](https://zhiliao.h3c.com/User/other/0)** 2009-06-23 发表

iMC PLAT 3.20-R2602P06对双机冷备License处理错误问题的解决方法

【产品型号】 iMC PLAT 3.20-R2602P06 【涉及版本】 iMC PLAT 3.20-R2602P06

【问题描述】

对于使用dbman方式实现双机冷备的iMC服务器,当从其他iMC平台版本升级到iMC P LAT 3.20-R2602P06后, 主机的License控制发生异常, 导致主机成为备机, 只能使用 查看员登录,在iMC主机上显示"iMC备用机仅允许使用查看员登录"。

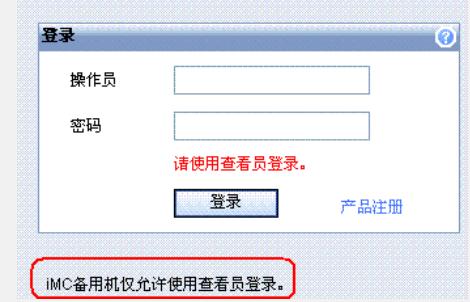

## 【原因分析】

iMC PLAT 3.20-R2602P06版本对dbman方式实现的双机冷备 License 的注册方式和 控制方案进行了修改。修改时未考虑对早期版本冷备 License 的兼容性问题, 误将主 机认为是备机,只允许使用查看员登录。

【规避措施/解决方案】

1)对已经使用冷备License的局点,如果没有紧急需求,暂时不要升级到iMC PLAT 3 .20-R2602P06版本。后续发布的iMC PLAT 3.20-R2602P08版本解决该问题。待iMC PLAT 3.20-R2602P08版本发布后,直接升级到此版本即可。

2)如果有紧急升级需求,必须升级到iMC PLAT 3.20-R2602P06版本来解决某已知问 题,需重新申请License 规避解决。

3)对未使用双机冷备License的局点没有影响。

补充说明:

从iMC PLAT 3.20-R2602P06版本(含该版本)开始,对于dbman方式实现双机冷备 的局点,收集主机信息时,无需再对备机收集HostID,只需收集主机的HostID文件即 可申请双机冷备License。当从License授权中心获取License文件后,注册方法如下: 1)注册主机License:注册时选择"注册为主机license"。

2) 注册备机license: 依旧使用该License, 在备机上选择"注册为备用机License"。

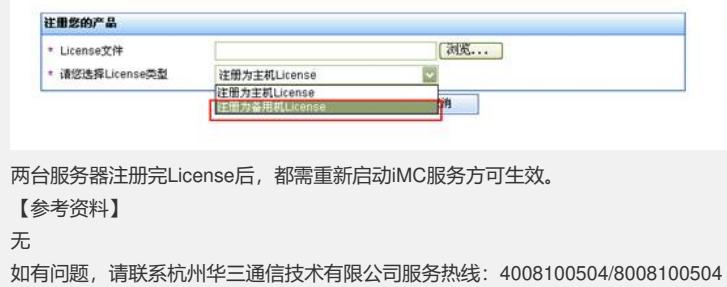